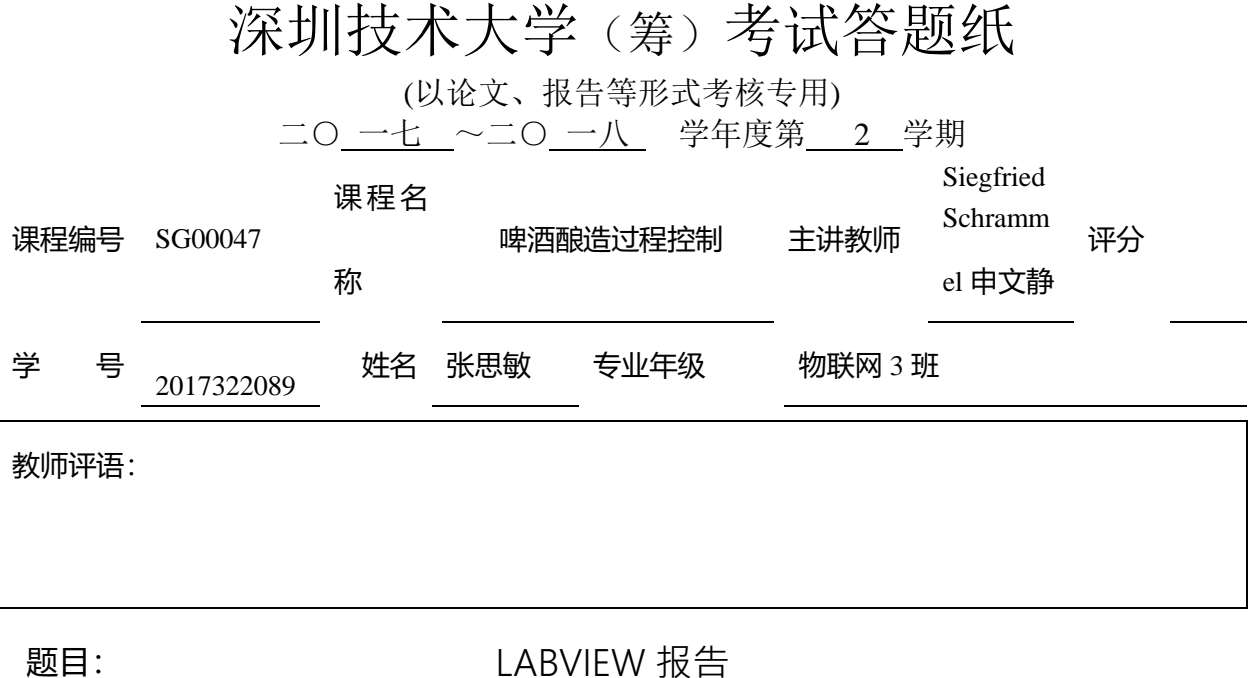

## 一、**LABVIEW** 在啤酒酿造过程中的应用背景

在自动化生产酿造啤酒的过程中,需要编写程序对机器进行控制,进而实现整个流程的准确操 控。而编写程序则需要同过软件来完成。LABVIEW 作为一种程序开发环境,与常用的程序开发环 境不同,它提供图形化编辑语言,产生框图形式的程序,大大方便了工程师及相关人员的操作,减 少熟悉软件所需的时间。

# 二、啤酒酿造过程及课程简介

啤酒酿造过程分为糖化和发酵的过程,设备分为糖化罐、过滤罐、煮沸罐和旋沉罐。在酿造各 个步骤中对温度有着严格的要求(如糖化过程中温度维持在适宜分解的温度)。此时利用传感器及自 动化设备可以对温度进行控制,节省人力成本。

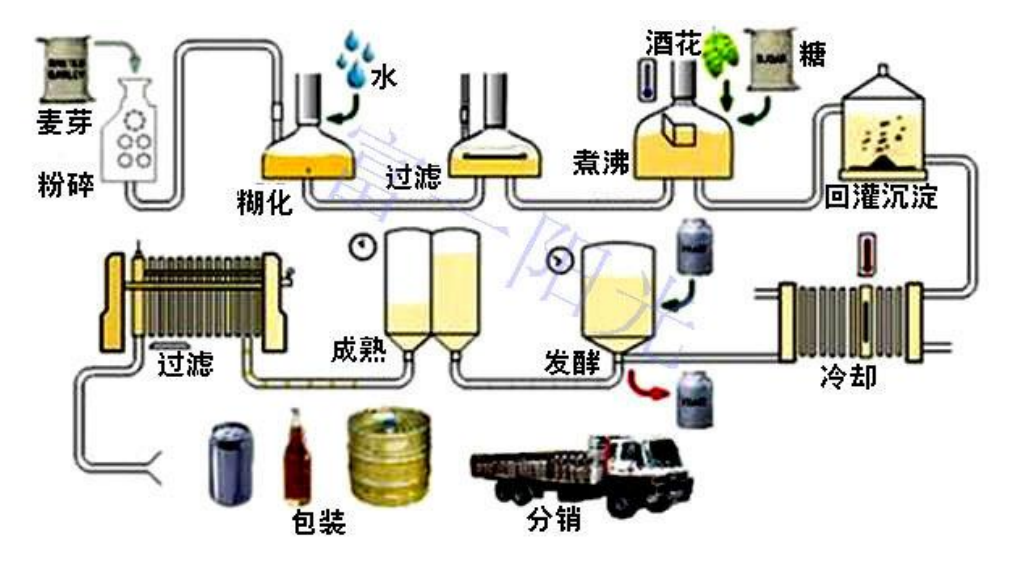

第1页 共4页

#### △图 1:啤酒制作流程

啤酒酿造过程控制交流课程通过学习 LABVIEW 设计程序进行啤酒酿造过程中条件的控制以及 到实验室中进行啤酒酿造的实际操作,体验啤酒酿造的过程。

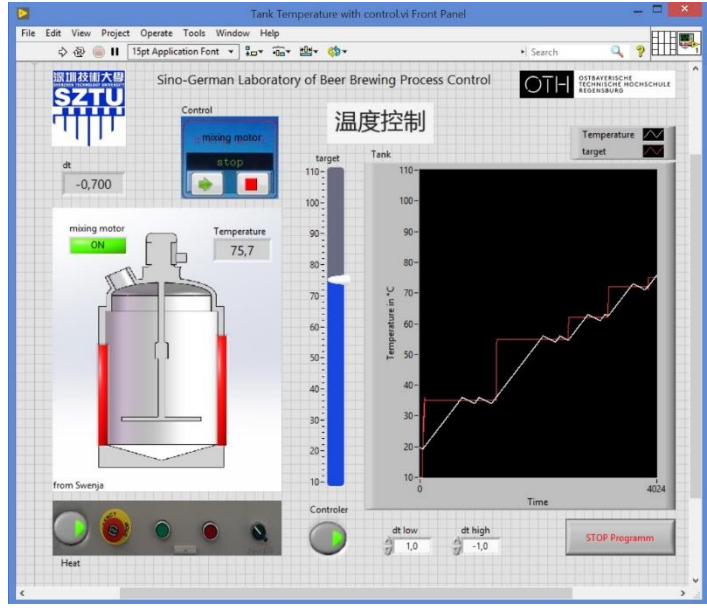

△图 2:最终效果图

本报告主要介绍温度控制程序。它可以自定义高低温范围,控制搅拌马达和加热器的运行,并 监控即时温度。

## 三、温控程序设计

#### **1**、设置搅拌马达及加热器

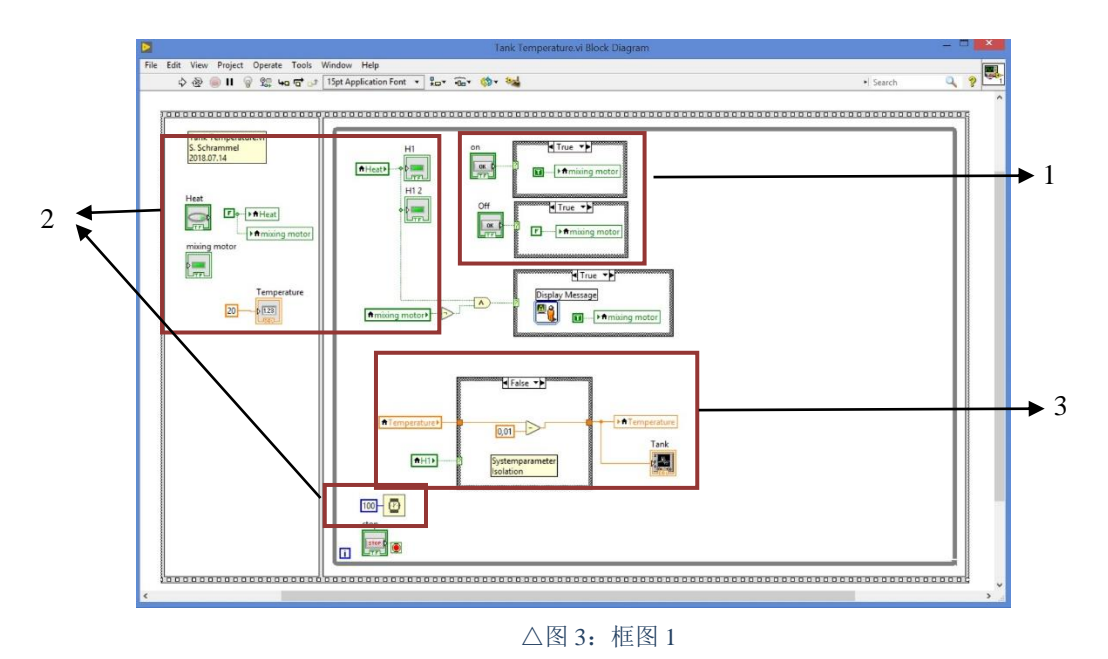

1.设置两个 frame, 在右边的 frame 中添加 while loop。添加 led 灯与启动、停止按钮, 添加 case structure,分开设置 true 和 false 与 led 灯的开关相对应。

2.添加一个 indicator(更名为 Temperature)与 push button(更名为 heat t1),添加两个 led 灯于

#### 第2页 共4页

罐壁两侧并与 heat t1 连接。给 Temperature 创建常数 20 为初始温度。设置时间控件与 Temperature 连接,读取温度数据。

3.新建一个 case structure,写出加热器打开或关闭时温度的变化幅度(累加)。新建一个 waveform chart, 读取温度数据。

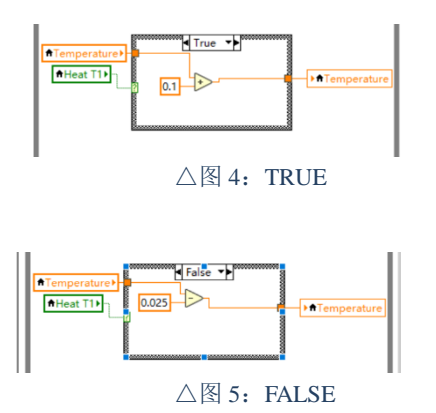

#### **2**、设置温度控制器

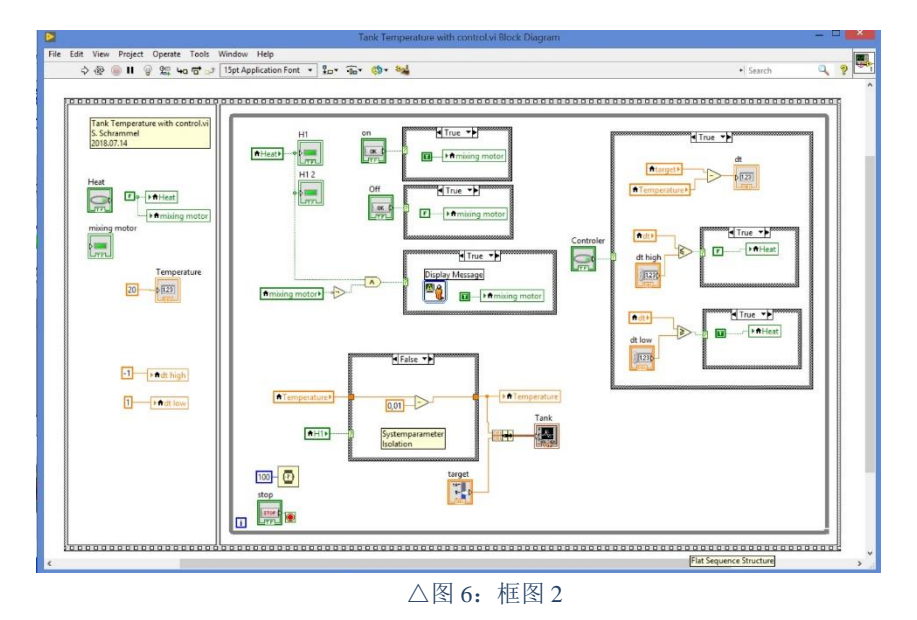

新建一个 Vertical Pointer Slide, 一个 delta temp, 一个 push button(改名为 Controller)。对 Controller 创建 case structure,在此框中对 heat 创建 case structure。分别设置高温限度和低温限度,将实时温度 与理想温度的和与差输入到 delta temp 中,若高于或低于高温限度和低温限度,则关闭或打开加热 器。在左边 frame 中设置高温限度和低温限度的初始值:1 和-1 。

## 四、心得

本次我学习到了 LABVIEW 的一些基本操作,并设计一个简单的程序为啤酒酿造过程中的温度 进行控制,还能控制搅拌马达的开关。

在运行时若高低温限度设置太大会导致温度出现一定的延迟变化,这可能是程序设置或传感器 滞后反应。但如果高低温限度设置太小将会导致加热器反复开关而加速加热器的损坏。

第3页 共4页

本次课程我学到了软件与硬件的结合使用,并在实际场景中应用,了解了啤酒酿造的一些相关 知识,如原料构成,步骤和一些啤酒种类。